產品編號: 46P4551

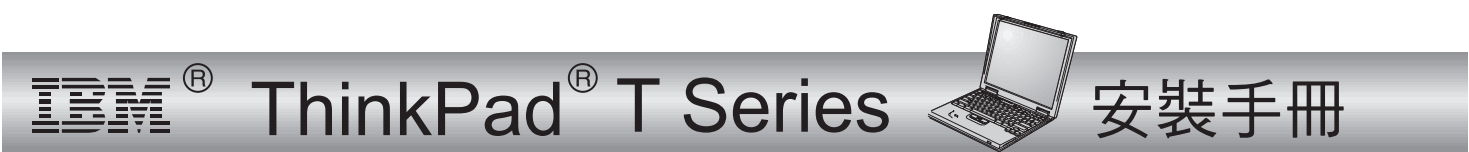

物品的核對清單

感謝您選購 IBM ThinkPad T 系列電腦。請檢查箱內的物品是否與清單上的項目相符。 如果配件有缺少或損壞,請洽經銷商。

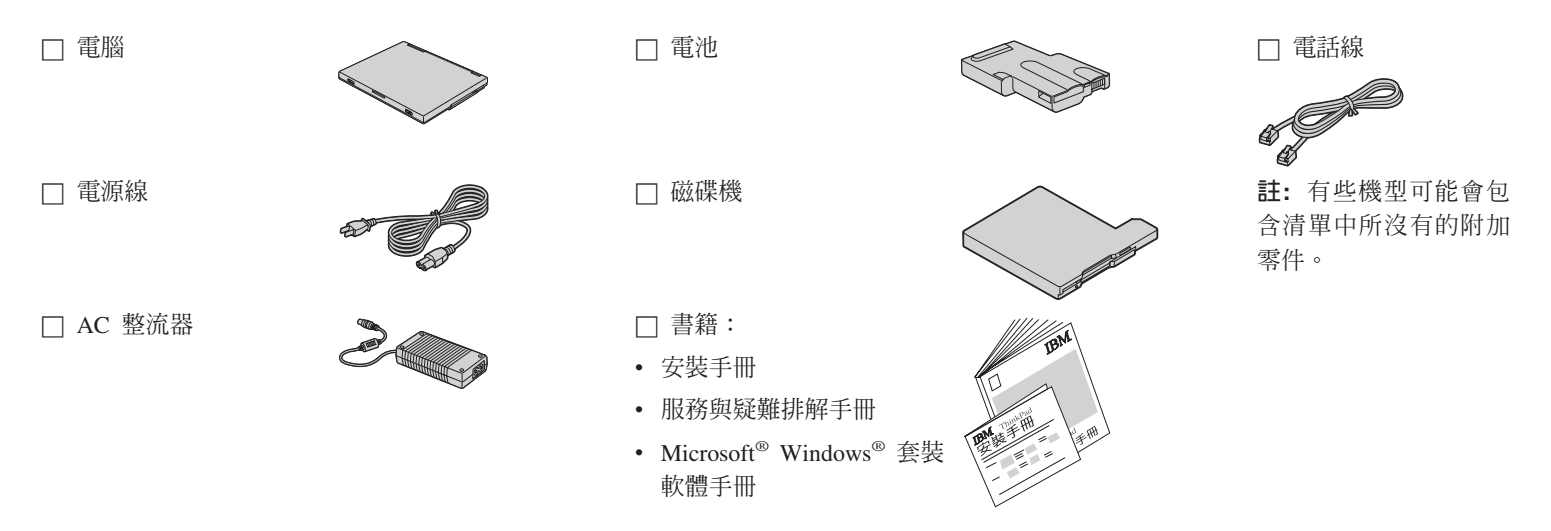

## 安裝您的電腦

1. 安裝電池。

a) 將電池的前端與電腦中的電池槽邊緣 1 對齊;然後輕輕 地將電池推入放置槽內 2 。

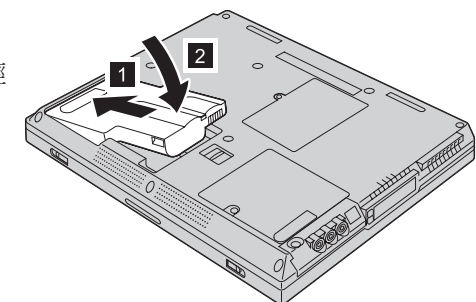

b) 推動電池卡榫以便鎖定電池。

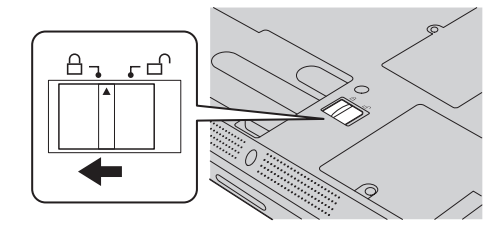

2. 連結至電源。

將 AC 整流器連接至電腦的電源插孔(在電腦的背面)。請以 所顯示的順序連接。

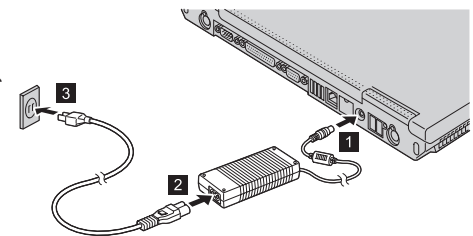

3. 啓動系統。

a) 開啓電腦的顯示器。按下卡榫 1 外然後打開顯示器 2 。然後妥善放置顯示器以便 檢視。

b) 按下電源開關 1 。

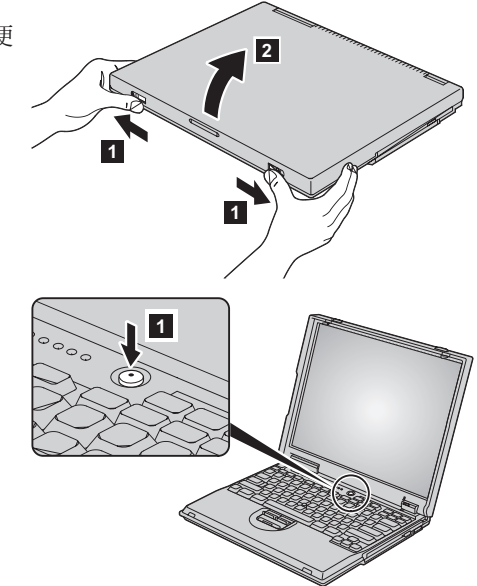

4. 使用 TrackPoint®。

軌跡點是一種用來移動螢幕中游標的特殊裝置。您可以用軌跡 點來執行滑鼠的全部作業。其左右點選按鈕的功能與滑鼠的左 右按鈕相當。

您可以使用鍵盤中央的軌跡點指標來移動游標。請用食指輕輕 推向您要游標移動的方向。若要選取以及拖曳某個物件,請依 照軟體的需要,用拇指按住按鈕。

**按一下**意指按一下左邊的按鈕。**按兩下**意指在 1 秒鐘內按兩次 左邊的按鈕。

若要取得更多關於軌跡點的資訊,請按下 ThinkPad 按鈕以便開 啓您的內建說明系統 Access ThinkPad。

**5.** 使用音量控制。

您可以使用下列三個按鈕來調整內建喇叭的音效:

1 降低音量

- 2 增加音量
- 3 靜音

如果您在靜音後關閉電腦,則當您下一次開啓電腦時 仍將保持靜音。若要開啓音效,請按下**增加音量**或**降** 低音量按鈕。

當您按下其中一個按鈕時,音量指示器會出現並停留在螢幕上 數秒鐘。若要取得更多關於音量控制的資訊,請參閱內建的說 明系統 Access ThinkPad。

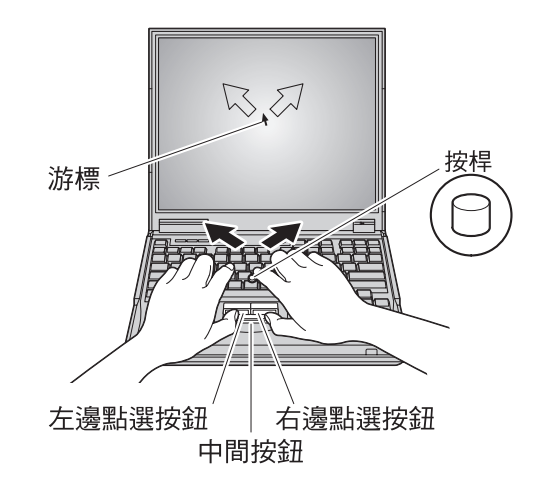

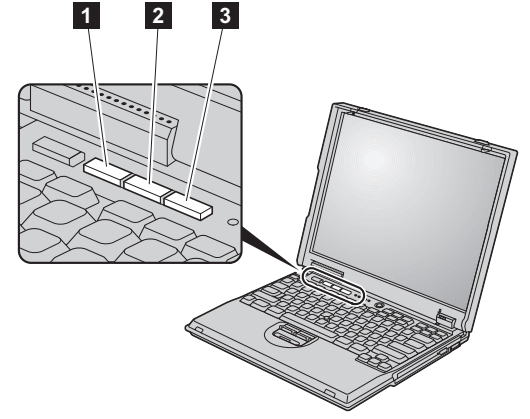

6. 設定 Windows。

> 您的電腦已預先裝載了 Microsoft Windows 2000 或 98 作業系統。請在啓動電腦 後,按照螢幕中的指示來設定作業系統。這個程序會需要大約 30 分鐘,並且會多 次重新啓動您的雷腦。

 $7.$ 使用 Access ThinkPad。

> 當您對您的電腦有疑問,或是要檢視 IBM 網站時,您只要按下 ThinkPad 按鈕即可 開啓 Access ThinkPad。

> Access ThinkPad 是電腦中內建的完整說明及資訊中心。它可隨時為您服務,而不再 需要攜帶參考手冊。

> 您可以使用「快速搜尋」或按一下所顯示的主題,來找出關於 ThinkPad 電腦的資 訊及特性。您只要按下 Internet 按鈕,即可直接存取說明與支援、其他行動式使用 者的秘訣以及關於配件、軟體及升級的資訊。

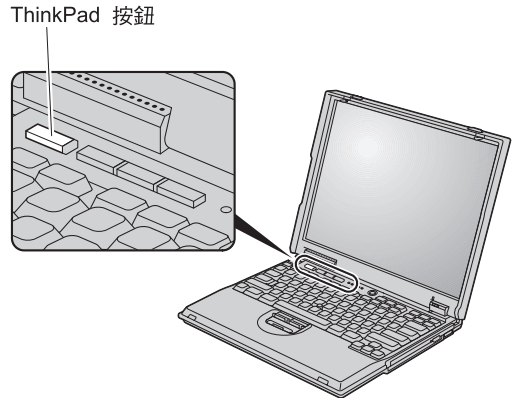

## 服務和支援資訊

## 在世界各地取得協助

國際保證服務 (IWS) 提供給轉運貨物的客戶,或在其產品(由 4 如果要完成註冊,請撥電話到下列任何一個 IWS 辦公室: 位數機型號來識別)是由 IBM 或 IBM 授權代表所銷售和提供服 東南亞、澳洲、紐西蘭及香港: 務的國家間旅行的客戶。該提供服務的國家所具有的保證服務遞 加拿大、拉丁美洲及美國: 送方法不盡相同。 IBM 保有隨時不經通知,即可依國家不同而變 更或修改其服務遞送方法的權利。服務程序因國家而不同,而且 部份服務和零件可能會因該特定國家法律之故,無法對所有國家 提供。在某些國家,遠距離到府的服務,可能會需要收取費用。

61-2-9354-4171 1-800-497-7426 或 248-740-1215 歐洲、中東及非洲: 44-1475-893638 日本、韓國、中國大陸(香港除外)以及台灣: 81-462-215-7598 IWS 辦公室會發出一份「國際保證服務證書 (International Warranty Service Certificate)」, 在有 IBM 和 IBM 轉銷商銷售和服務此產品之處均可使用。

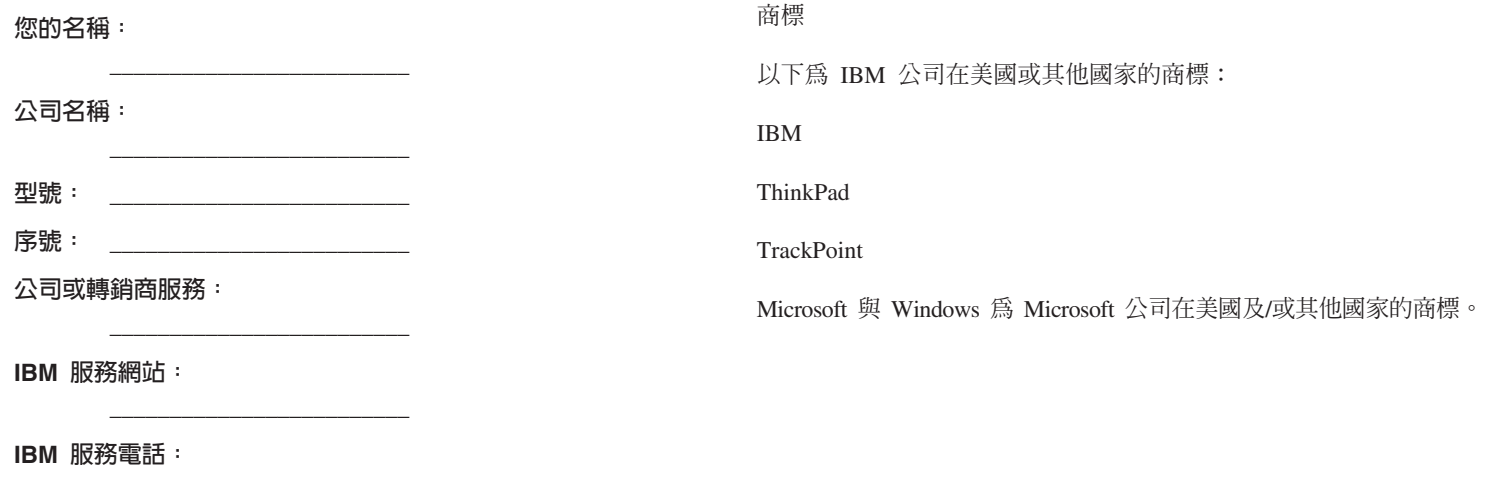

註: